#### Sixteen Bits August 2005

#### Welcome to Sixteen Bits online

If you would like to read off-line, <u>Click HERE</u> to download, unzip to a folder you choose, and then double click the index.htm file.

#### Table of Contents (Click the link on the left)

| Meeting           | Main Meeting Tuesday 6 September 2005.                            |
|-------------------|-------------------------------------------------------------------|
| AGM               | Rapidy Approaching - Announcement etc.                            |
| President         | From the President.                                               |
| Editor's notes    | Editorial.                                                        |
| Meeting dates     | Meeting dates for 2005.                                           |
| Random Meadows    | Ken Meadows jottings for August 2005.                             |
| <b>Connecting</b> | Adele Millerd reviews an Australian Government CD for Seniors     |
| Paintshop Pro     | Paintshop Pro frequently asked questions, scripts and tutorials   |
| Notebooks         | Alan Vidler ponders the prices of laptops, notebooks and desktops |
| Seniors Training  | Internet Training for Seniors - by Paul Hooper.                   |
| Page of the month | Member page of the month.                                         |
| Freeware          | File utilities section of the Pricelessware 2004 web pages        |
| <u>Humour</u>     | More goodies from the net. Links to cartoons are included.        |
| Help              | PCUG Help Directory and handy links.                              |

We hope you enjoy this edition of *Sixteen Bits*. We are always on the lookout for items for the next edition. If you have anything to contribute - please send it to <u>pcug.editor@pcug.org.au</u>. The nominal cut-off date for submissions is the 15th of each month. All submissions gratefully received. Please send us feedback as to what you might like to see published in your magazine.

*For more* news of *events to come* - don't forget to check the PCUG *Calendar* at: <u>http://www.pcug.org.au/members/calendar/</u>

PC Users Group (ACT) Inc 27 Mulley Street Holder ACT 2611

Phone 02 6287 2922 Fax 02 6287 2933

#### Main Monthly Meeting September 2005

The next Main Monthly Meeting will be held at 7:30pm on Tuesday 6 September 2005 at the Haydon Allen Tank Lecture Theatre, ANU.

Terry Bibo will review a range of software freebies in a session called "*Free Software - From A to Z*."

Please note the change of venue for this meeting only.

#### Notice of Annual General Meeting and Call for Nominations for Election to the Committee

# The 2005 Annual General Meeting of the PC Users Group (ACT) Inc. will be held on Tuesday 4th October 2005 in the Manning Clarke Centre Theatre 3 at the Australian National University starting at 7:30pm.

The Constitution of the PC Users Group (ACT) Inc. (as amended to September 2003) states - among other things:

17. Election of Committee members

(1) Nomination of candidates for election as office-bearers of the Association or as an ordinary Committee member can only be made by current and financial members of the Association, and shall be made by delivering a completed Committee Nomination Form to the Association no later than six days before the date fixed for the Annual General Meeting at which the election is to take place ("the election date").

(2) If insufficient nominations are received to fill all vacancies on the Committee, the candidates nominated shall be deemed to be elected.

(3) A vacant position remaining on the Committee shall be deemed to be a vacancy for the purposes of Rule 16(4) - in part, this rule states that the Committee may appoint a member to fill the vacancy.

NOMINATIONS are called for the election to the PCUG Committee at the 2005 Annual General Meeting. Nominations will close at 2pm on Wednesday 28 September 2005.

The NOMINATION FORM follows this announcement.

All Members of the PC Users Group (ACT) Inc. are invited to submit nominations for suitable people to serve on the PCUG Committee for the year beginning October 2005. Please lodge your nomination as soon as possible.

Please lodge your nomination at the PCUG Centre no later than 2pm on Wed 28 September 2005.

Please note that the PCUG Centre is open between 10:00 am and 2:00 pm on weekdays, and 10:00 am and 4:00 pm on weekends. Nominations lodged after 2:00 pm on Wednesday 28 September 2005 may not reach the Secretary.

Ann Byrne PCUG Secretary

PC Users Group (ACT) Inc. Grant Cameron Community Centre 27 Mulley St., Holder, ACT 2611 Phone: (02) 6287 2922 Fax: (02) 6287 2933

#### COMMITTEE NOMINATION FORM 2005-2006 NOMINATIONS CLOSE: 2 pm on Wednesday 28 September 2005

| NOMINATED:                                              |                      |                                      |
|---------------------------------------------------------|----------------------|--------------------------------------|
| I,<br>(ACT) Inc., hereby nominate:<br>(PRINT full name) | , а                  | a financial member of the PCUG       |
|                                                         | , fc                 | or the position of                   |
| (PRINT full name of nominee)                            |                      |                                      |
| Signed:                                                 | Member               | ship Number:                         |
| Date://<br>(Signature of nominator)                     |                      |                                      |
| SECONDED:                                               |                      |                                      |
| I,<br>nomination:<br>(PRINT full name of Seconder)      | , a financial membe  | r of the PCUG (ACT) Inc., second the |
| Signed:(Signature of seconder)                          | Membership Number:   | Date://                              |
| ACCEPTED:                                               |                      |                                      |
| I,<br>accept the nomination:<br>(PRINT full name)       | , a financi          | al member of the PCUG (ACT) Inc.,    |
| Signed:(Signature of nominee)                           | Membership Number: _ | Date://                              |

#### Rules for Nomination.

All nominations must have written consent of the nominee, who can nominate themself.
All nominations must be received at the PCUG Centre by 2 pm on Wed 28 September 2005.

3. Nominations can be delivered personally, or faxed (6287 2933) to the PCUG Centre that is located in The Grant Cameron Centre, 27 Mulley St., Holder, ACT. or mailed to the Office Manager at the Holder address.

4. Nominations can be scanned and attached to an E-mail to <u>office.manager@pcug.org.au</u> Note: Mail should be posted within sufficient time to ensure it arrives at the Centre before 2pm on Wed 28 September 2005.

## **President's Notes**

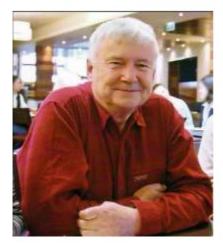

G'day All ....

Mostly serious stuff this month I'm afraid - but keep reading please - there is some good news at the end.

1. As I write this we are starting the second week of auditing the FY05 accounts. Karen in particular has put in a huge effort to get the accounts up to date, and to badger those who can provide expertise on such exciting items as 'outstanding liability to members', and 'depreciation schedules for our assets'. Ann Byrne has also been a great help by regularly allowing Karen to concentrate on matters financial, while Ann has attended to member renewals and enquiries.

Hopefully we will end up with an encouraging 'bottom line', we should - with our much reduced costs since the move in March. And even if we were capable of 'creative accounting' (we are not

:-), you may rest assured that the Auditors seem highly competent. But they are also rather expensive, not totally surprising as I now know something of the magnitude of their task. However I am looking into the legalities of having a competitive bidding process for the next auditors, rather than each AGM passively agreeing to continue with the Status Quo.

2. I feel a bit like Peter Cundall on the ABC's Gardening Australia show. "Now you know what I am going to say next".....

The regular plea for volunteers.

I can't say it enough, but **the group really does rely almost totally on its volunteers**. It's a simple equation - if we can't get the volunteers, we can't maintain the group, and we will fold despite a healthier financial position.

We had to close early a couple of weekends ago due to lack of weekend staffers, and I was all set to issue an edict that anyone needing centre services on a weekend should call first to make sure the centre was open. Happily that situation may not be quite as likely to happen due to a recent small influx of trainee staffers. Thanks! But at the moment we are considering reducing the weekend opening hours to make it 10am to 2pm (instead of 4pm) which would reduce the load.....

**BUT**, we are now appealing that members **seriously consider nominating for next year's committee**, or agreeing if someone else nominates them. If you have ever thought of ways that the group could be improved, or would like to feel the warm glow of returning something to the group, we would like your nomination! **So please, please, pretty please - consider......** 

The AGM is rapidly approaching - it's on Tues 4 October, at 7:30 PM in the usual venue at theatre 3 at the Manning Clarke Centre at the ANU. You will find the notice of meeting and our associated rules plus a committee nomination form on the web site, and in <u>this magazine issue</u>.

I mentioned in a previous issue that I would not be nominating for President or other committee position next year. But I certainly intend to assist by occupying the committee position of 'immediate past President', and that will hopefully provide some continuity for next year's committee. I also hope that will give me some more time to help more members with PC problems, to possibly provide some short training courses, and to help out in the office if they are desperate!

3. Now for the good news. The Urban Services Department have agreed in full to our proposals for building modifications to the centre. When complete, the centre should be much more suitable for our needs - particularly SIG meetings and training. John Hodge produced the great drawings and 'statement of work' document which were largely responsible for the favourable Urban Services response. And we owe him a big vote of thanks for that.

Now John has generously agreed to act as project manager as well - so with luck, the work will get underway soon. John's drawings will be posted to the web site soon if you are curious.

The initial physical work requires the demolition of two walls and the deconstruction and removal of the two office partitions. This work will be supervised by our very able builder member, Allan Baden. We hope to do these major jobs (and some others) during several **working bees**. The first might well be a 'bring your own wheelbarrow' event! So all able bodied members please stand by for the call....

As usual - there is plenty more to say - but there is probably a limit to your tolerance. Very best wishes - John Saxon.

P.S. Don't forget the next monthly meeting on 6 September. Terry Bibo has been thawing out 'up North', and checking out a lot of stuff. He will be presenting a very useful range of FREE programs - so it should be a very good get together.

### **Editor's Notes August 2005**

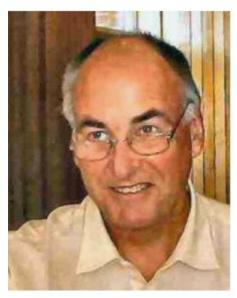

Signs of forthcoming Spring have arrived already, so I decided you would see a new background colour this month. That is, of course, if you view backgrounds in your browser.

A few days ago I wrote to the Coffee and Chat list the following:

Corel has just issued special Crossgrade/Upgrade offers for Australia and New Zealand.

Until August 31, 2005, Corel have broadened the upgrade policy for its award-winning CorelDRAW Graphics Suite 12, Corel Paint Shop Pro 9 and Corel Painter IX. For this limited time, the upgrade policy includes any graphics or imaging software package from the following companies: Adobe, Macromedia, ACD Systems, Corel, Microsoft and Apple.

Paint Shop Pro9 sells for \$99 Aust. Call 1800 008 777.

https://secure.comm-unique.com.au/UpgradePromotion?trkid=anz0805

Allan M came back quickly with: "As with many offers that are too good to be true, there is often a catch.

From the Melbourne PC Users Group:

"Next Monthly Meeting - Deakin University, Burwood

Wednesday 7 September 2005, 7:00 pm

Melbourne Launch of Paint Shop Pro 10!

It's always exciting when a new update comes out - especially when it's a program as popular as Paint Shop Pro. To unveil it we will meet StephenByrne, CEO of Communiqué Software. All those who enjoyed Margaret Brown's Creative Forgery presentation last month won't want to miss this. "

So, \$99 for an out-of-date program may not be such a good deal after all.

Cheers, Allan"

Version 10 is Corel's first offering since purchasing it from Jasc Software Corporation. Version 9 cost me about \$AUD160 as an upgrade 18 months ago.

## **PCUG Meetings 2005**

The Main Monthly Meeting will be held on the first Tuesday night each month during 2005. The dates are:

|                | 6 September 2005 |
|----------------|------------------|
| 4 October 2005 | 1 November 2005  |

The meetings will commence at 7:30 pm, and are normally held in Lecture Theatre 3, Manning Clark Centre, Australian National University, Acton.

The monthly meetings are free. Members, friends, and the public are welcome to attend.

Stay for coffee, tea, biscuits, and good company after the meeting!

E-mail inquiries to <u>mailto:pcug.mmm@pcug.org.au</u> or phone (02) 6287 2922 Terry Yan

## Random Jottings – Aug 05

#### By Ken Meadows

#### IBM Restructuring

## IBM plans to cut between 10,000 and 13,000 positions worldwide and to reorganize its management structure.

The changes, which will mostly affect IBM's European operations, will result in a charge of between \$1.3 billion and \$1.7 billion in the second quarter this year and "yield benefits" in the second half of the year, the company said Wednesday. The restructuring, a significant move for the company, was expected, following Big Blue's disappointing first quarter 2005 earnings. Last month, IBM Chief Financial Officer Mark, said the company would undergo a "sizable restructuring" to address weak areas, notably in Europe.

IBM said employee reductions would include both layoffs and voluntary departures. The majority of the cuts will be in Europe, where the company has initiated discussions with labour organizations. The reorganization involves the streamlining of management in Europe. IBM said it would eliminate its pan-European management layer to reduce internal bureaucracy.

"IBM will create a number of smaller, more flexible local operating units in Europe to increase direct client contact," the company said in a statement. The plan also calls for IBM to move some of its European personnel who work in its IBM Global Services division and consolidate them in fewer locations worldwide.

Loughridge will offer more details about the restructuring Thursday morning, the company said.

#### From Langalist

Historical aside: Early PCs came with only audio cassette data storage, and/or one floppy, which - being first- was called the A: drive. As data needs grew, PCs got a second floppy, B:. Much later, when hard drives arrived, it was natural to assign them the next letter, C:. Today, PCs may not have any floppies, but hard drives still usually get called C:, a vestigial remnant of the early days of computing.

#### Also

Note that with the latest version of Quicktime, you can hide the icon from appearing in your system tray, but the application will still be running in the background. This is stupid imo as from everything I have read on the topic, it does not appear to be needed for Quicktime to operate properly.

I hate things that insist on loading themselves at startup with a passion, so I went hunting for a solution. The solution on the above page that eventually worked for me (WinXP Pro SP2) was as follows:

- 1. Open up Regedit and browse to HKLM\Software\Microsoft\CurrentVersion\Run
- 2. Delete the "QuickTime Task" Registry Key
- 3. Search for all instances of qttask.exe on your system drive and rename to something like qttask2.exe (I renamed mine to "qttask.exe.disabled")

Worked like a charm. I'm now free of this annoyance with no ill effects and QuickTime continues to work perfectly.

#### From PC Answers

Car manufacturer Toyota believes that the growing elderly population will lead to a demand in robots, so it plans to set up a committee to develop the technology. By 2010, it wants to be selling robots that can contribute to childcare, help the elderly and even serve tea to guests.

#### **One For The Nerds**

Random Jottings are just that. As I see something I think may be of interest I add it to a master copy. The monthly items are copied from the master.

One day I went to add an item and I found that the master copy had vanished. Now, each Saturday I clean up my computer and make a copy of the C: drive to an 80 gig removable drive using Ghost. The 80 gig drive is in two 40 gig partitions with last Saturday's and the previous Saturday's copy on it. The master did not appear to be on either of the partitions when I did a search for the doc file. There was, however, a Random Jottings 2.wbk in the previous Saturday's copy. It was the missing file with a wbk extension instead of a doc extension!

All I had to do was copy it over to C:\temp, change the extension to doc, and I was in business.

Can one of the group's nerds explain it to me please?

#### From PC Plus Newsletter

#### Man flattened by machine

Chess grandmaster Michael Adams has been comprehensively beaten 5 games to 1 by IBM supercomputer Hydra, proving once and for all (until the next high profile man vs. machine match-up) the dominance of silicon over puny carbon-based life forms. Hydra can analyse an enormous 200 million moves per second, and plans its game up to 40 moves ahead, six more than IBM's Deep Blue. The next challenge, it is suggested, is a supercomputer able to compete at the game of Go. Currently even the best example to come out of Microsoft's Cambridge research facility is easily beaten by a competent human player.

#### From Brian Livingston

"I recently experienced an extreme slowdown of my computer. Task Manager revealed that a process named **Spoolsv.exe** was using between 85-99% of the CPU's time. Ultimately, I got hold of a Microsoft techie, located in India of all places, who spoke very good English and helped me solve my problem. I found him by going calling MS's group [Product Support Services] that passes out hotfixes for Windows XP problems.

"In a nutshell, the MS tech told me to look in a folder buried in c:\Windows. Its path is

#### c:\Windows\system32\spool\printers

In the folder were two non-descript looking filenames. He had me create another directory and move those files to the new directory. When I rebooted my computer, it ran like it was a teenager. He said when print jobs are terminated, Windows will sometimes put files of those old print jobs in the printers subfolder. When that happens, **spoolsv.exe** doesn't know what to do with them, so it just runs and runs.

Before I implemented the fix he suggested, it took me 4 to 5 minutes to load Word. I'm running a Pentium 4, 2.80 GHz with 1 gig of DRAM. After the fix, Word loaded in 23 seconds.

I've never seen this problem talked about, but the MS tech said it was common with XP and 2000.

For more information on **spoolsv.exe** and other problems it can cause you, see KB articles <u>840371</u>, <u>822834</u>, and <u>257859</u>.

What Is The Vista From Your Windows?

#### The next version of Windows finally has an official name: Windows Vista.

The advertising tagline for Vista is "Clear, Confident, Connected: Bringing clarity to your world," according to a video of the announcement <u>posted by Microsoft</u>.

The first beta, or test release, of Vista has been released. That release is targeted at developers and IT professionals, said Brad Goldberg, general manager of Windows product development. A second, broader test release aimed at consumers will likely debut ahead of Vista's final release in the second half of next year, the company said.

## **Connecting With Computers**

#### A Guide to Getting Started For Older Australians

This program, produced by the Department of Education, Science and Technology is available free as a CD or on VHS tape. It is specifically designed to help persons who "have left school before computers or have been too busy bringing up families." It is stresses that no prior knowledge is expected.

The message from the presenters is that age is no barrier to learning new skills and "we do not expect you to be able to do everything in this presentation immediately it is over but with this introduction, a little extra help and time you will be underway surprisingly quickly". Material is arranged in Chapters: Introduction and Benefits, The Personal Computer, Operating Systems and other Software, Word Processing, File Management, Internet and e-mail, Digital Photography, Conclusions and Contacts.

This program shows very clearly the wide range of things that is accessible from a computer. There are many clips of seniors being very encouraging and explaining what computer knowledge has been able to do for them. The general consensus is "it was easier than I expected". The program finishes by telling beginners where they may go for help, such as computer clubs for seniors. It is shown that it is not necessary to own a computer; public and community libraries can provide access to e-mail and the internet. Several web sites that specialise in computing training for Seniors are given.

There is, in our community, an increasing interest by seniors in learning some computing skills and the provision of opportunities for this to be achieved is very important. The question is "How useful is this program in actually helping someone get started?"

Many older persons are particularly interested in e-mail. Access to email enables them to have more contact with family members. It is impossible to exaggerate the importance of this. For an older person to get started with a computer, they need to be able to insert text into a document be it a letter or an e-mail. I have looked very carefully at this video to see how this basic skill is demonstrated. There is an assumption that the software program "Word" has been installed on the machine. The icon for "Word" is shown and described as "one of the most useful". One "double clicks on this icon with the left button" and Word opens up. Neither the desktop nor shortcut icons have previously been mentioned; I doubt that a total beginner would intuitively find the icon. Earlier, in the video, there is a display, in a shop, of the overwhelming variety of mouses that can be purchased, but no previous mention of a "left button" or of "double-clicking". To access the helpful web sites that been given, the URL would of course have to be typed into a browser. I have carefully studied the scenes where this is done and I do not think it would be possible for a beginner to grasp what occurred.

If one talks with persons who have been extensively involved in helping older people to learn computer skills, universally the comment is "In the beginning, patience and one on one personal instruction is essential." I would also suggest a good book such as "PCs for Dummies Quick Reference 3<sup>rd</sup> Edition" (\$23.95). A beginner often needs help when he/she is on their own at home. It must be taken into account that many older people often have short attention spans and may also have some loss in retaining new information. While the video explains there are aids in Windows to help those with some form of disability, I have never encountered a beginner who has found and uses them.

I think this program is very useful in demonstrating to seniors the wealth of possibilities of a computer. On its own, I do no think that it would help at all in "getting started".

I am 80 plus, a recent recruit to computing and very interested and active in helping older people develop computing skills.

Adele Millerd

## **Paint Shop Pro Tutorials**

### August 2005

### **Frequently Asked Questions:**

Anthony Argyriou c.g.a.psp FAQ developer http://www.alphageo.com/psp/faq.html

14,000 Paint Shop Pro Tutorials

http://www.psplinks.com

"More of this type" only you can judge. If you have not been there already, check <u>http://www.psplinks.com</u> and its links to 14,000+ tutorials. If you have a specific topic in mind, search there, and with Google PSP + topic.

### **Frequently Asked Questions and Tutorials**

Try <u>www.campratty.com</u>

Alternatively, sign on to one of the **Corel newsgroups** listed at <u>http://tinyurl.com/2pt9o</u>, where you can attach images to your posts.

## Paint Shop Pro 9 Scripts

Can anyone point me to a website where I can find some interesting PSP 9 scripts?

http://pixelnook.home.comcast.net/ Also http://www.sheilsoft.com/psp.htm

Regards, David: NorthWest, England.

**Color Emboss Overlay Script** 

http://pixelnook.home.comcast.net/ColorEmbossOverlay.htm

## Factors to Consider in purchasing a Notebook Computer

I start with a disclaimer. This article was drafted in early August 2005 and will rapidly become obsolete in detail, if not, in principle.

The price of Notebook computers has plummeted in the last 6-12 months. Accordingly, an increased number of people are considering them, whether as a supplement or a replacement for a desktop.

I am no great expert on notebooks but have owned a few, including one bought this year. I'm making comments herein in the hope that some may find them useful, or better yet, others will correct or add to my comments and produce something **more** useful.

Firstly "What's the best laptop" is like "What's the best car", namely that, much more than for a desktop, the answer depends very much on what you want to use it for, and that is regardless of cost etc.

For me, questions to resolve before/when buying a new notebook computer are:

#### 1 Do you really need/want a notebook?

Despite price drops they: are still dearer than equivalent power desktops; more fragile (a cup of coffee spilt in their keyboard is usually more serious than in a normal machine, they are easily dropped, sat on, stolen...); have very limited expansion capability; much less expertise is available for repairs and fault finding; generally much less ergonomically sound...

Have you considered alternatives such as portable storage devices?

Another area to look at is the world of PDAs and other sub-notebook machines. I know even less about them than notebooks, but they are getting amazingly powerful for many uses, and are lighter and cheaper, can run slide presentations, connect to a GPS, the Internet....

#### 2 New or Second Hand?

Obviously budgetary considerations are a prime factor, but to me the recent drop in prices tend to make second hand ones grossly overpriced due to reluctance of an owner to accept that a more powerful new machine can be bought now for much less than half the price they paid for their machine less than twelve months ago. If looking at buying second hand you should also consider whether you need features which are now commonplace but were not a year or two ago, for example multiple USB 2 ports, DVD and CD writers, inbuilt modems LAN connection, wireless networking.

#### 3 What do you want to use it for?

Even ignoring budgetary considerations, it is very much horses for courses. I can think of a number of prime reasons one may want a Notebook, and that **ignores** the common "status symbol/mine is bigger than yours/fashion accessory" type reasons. For example:

Everyday machine when space is short or temporary (eg. kitchen table) and/or don't want cluttering cables.

- a. a portable power/desktop machine, moved between two or more office/home locations.
- b. as a portal to the Internet while travelling (eg. plug into motel phones).
- c. For short period use away from mains power (eg. flying Canberra-Melbourne; at business meetings).
- d. Ditto but much longer periods (eg. Canberra-Perth; at Public Service meetings).
- e. Sustained use (many hours) away from mains power (eg. data logging).
- f. As for f), or others, in harsh environments.

Each of these uses has different priority features. For example, weight and battery life are of low priority for 3a and 3b uses.

Note also that the defining use may **not** be the most **common** use. For example, I suggest that, for most users most of the time, their notebook is used for 3a or 3b purposes, but if 3d or 3e use is required some of the time, then factors like lightness and battery life get higher priority.

Some factors involved in making a decision are:

#### Screen size/quality

The bigger the screen the bigger the cost and the more power used. For home and office use a big clear screen is important, but for other uses it may be of lower or even **negative** importance - a big screen means a bigger heavier more power hungry machine, and one which is more disturbing of others if used on an aircraft or other confined space.

Several regular 'traveller' users have commented to me that a 15" screen, let alone a widescreen machine, is too big for comfort in an economy class aircraft seat.

#### Machine power/CPU type and speed

In a desktop environment most of us want as much grunt as we can get for our money, but it's not that simple for a notebook, primarily due to the fact that more horsepower means more electricity consumed and more heat and sometimes noise generated.

You should also look carefully at the precise type of CPU used, not just Pentium versus Celeron versus Athlone versus... For example there is a big difference between a Celeron "D" series CPU and a Celeron "M" series. [Notebooks exist with both, but the D series is mainly aimed at desktop machines, runs up to 3.2GHz, typically a 256KB L2 cache. The M series aimed for notebooks, runs up to about 1.6GHz but has a bigger L2 cache (512K/1MB/2MB) and uses less power]

#### **Disk Capacity**

Be aware that many/most manufacturers snaffle a multi-gigabyte partition (eg 5GB) for hibernation storage, system recovery information and so on, and you have far less options regarding addition of space, so get enough to start with. I know there are lots of nice external disks which plug into a USB 2.0 port. These are great for backup, but for routine use on a notebook it is another cluttering cable, and another box to pack up when moving - there are already too many with power supply, leads, media, external mouse...

At the time of writing 80GB notebook disk drives can be bought for around \$160, a big drop in last 12 months.

#### Memory

Cheaper machines tend to come with 256MB RAM, but may also have shared video, effectively reducing that value. You may wish to consider adding RAM, and should factor that into the cost of the machine.

#### **Battery Life**

#### "Cost/power/battery life - pick any two".

In practice long battery life and high horsepower are incompatible, though power usage can be minimised by all sorts of cunning management schemes. For most users most of the time this is not a big issue, but clearly it is for people who must use the machine for long periods away from mains power.

Battery life is usually regarded as an important factor, but I suggest that in practice most users rarely or never use their machines away from mains power supply. Consider **your** real needs.

If it is an issue, check both battery capacity and power consumption, and note figures cited by sales people are typical of figures quoted by sales people.

You should carefully read your manual before even switching on your machine. Many manufacturers specify an initial battery conditioning regime, which if not followed will reduce battery life.

In some cases it may be more cost-effective to buy a cheaper machine and a second battery pack.

**Moral:** If you want to impress people by playing with a financial spreadsheet all the way to Perth, pick a less powerful machine. The battery will last longer - and the slower speed will make it look like you are doing more.

#### **Power consumption**

This is usually closely related to battery life, but not always, as I discovered in an attempt to continuously log input from a GPS on a long drive running my overly-powerful new notebook off a car battery through an inadequate inverter. Modern machines are power-hungry: newer technology ones probably less so per horsepower than older ones, but the trend is there. Some examples:

My wife's 3 year old 950 MHz Celeron :75 Watts

- Current 1.5GHz Celeron M
- Current 1.6GHz Pentium M Centrino
- My early 2005 2.66Ghz Celeron D
- Current 3.2GHz Pentium 4

The 'current' notebooks were noted at random in a store last week. There are other brands that have lower power consumption.

:60 Watts

:90 Watts

: 135 Watts

: 175 Watts

Clearly my 2.66GHz Celeron with a 15" screen is designed for home/office, not my attempted use, which in hindsight would have been much better handled by my wife's 950MHz Celeron with a smaller screen, which **is** used for home office/limited space purposes. Although I now have a higher capacity inverter, next year's trip will probably be with the older machine, making **both** of us happy!

Note that all these machines run Windows XP.

#### Size/Weight

Notebook users all dream of a small thin light robust notebook with low price, a giant screen, big keyboard, extremely powerful, long battery life, inbuilt sound, modem, LAN, wireless, DVD RW... All features weigh something, and lighter features cost more.

To quote a long-time user of notebooks while travelling the country on work with them:

"The three most important factors to consider are weight, weight, and weight".

But for a home/office usage this is less important, particularly as light weight equates to high cost and a smaller screen.

#### **Pointing Device**

I've never met an inbuilt touchpad device I've liked - good ones may exist but I've not yet met one. For desktop uses this is not a problem as about 100% of users switch to an external mouse, but for laptop uses, such as in an aircraft, getting one with an inbuilt device you find the least annoying is a significant decision factor.

#### Other

The list is endless. I will briefly mention some factors.

**Video graphics**. There are a variety of chipsets, and obviously you do not have the luxury of being able to change PCI or AGP cards to get what you want. If it is important to you, check it out before buying.

Less and less machines have **serial & parallel ports**. If you have devices which need them to connect, there are serial->USB converters available, but make sure they work for your device. For example, I have a cable which supports my 4800bps serial-connection GPS to a USB port but won't support another one which connects only at 38000bps.

If you want to use the notebook to give digital presentations, make sure it can connect to an **external monitor**. Most do but I don't know about all. Check resolutions and precise operational mode. Some simply mirror the inbuilt screen; others act as a second monitor; some can do both. Both methods have their advantages and disadvantages.

Think about **optical** devices. The current base level standard seems to be a combo DVD reader/CD writer drive. DVD writers are available but cost much more. What do you need?

Floppy disk drives - Few machines seem to have them nowadays. I don't care, but you might.

**Modem**. Most now seem to have an inbuilt modem, but check. I found mine useful when combined with an ISP with a local-call-Australia-wide number.

Most seem to have inbuilt 10/100 **LAN** connection but you should check. It is useful for most types of use, as even portable uses often want to go home and connect to a home network.

**Wireless** connections are becoming more popular and widely used. Check your needs and the machine's capabilities.

If connection to the outside world (modem or LAN) is needed, I think internal connection is the way to go, particularly if on the move, if only to reduce the number of external boxes to keep track of and pack.

**Keyboard**. Most are less ergonomic than normal keyboards, but most people seem to stick with it (unlike the pointing device). It may be an issue for you, particularly on smaller machines.

**USB ports**. Make sure there are enough for you, particularly if you are using them for and external mouse, LAN, Internet connection and so on. Nowadays I assume all new machines will be USB 2.0, but check.

**PCMCIA slots**. The standard always seemed to be two or more, but some machines only have one, or perhaps even zero. I find one enough with inbuilt LAN, Modem, and four USB 2.0 ports, but one remains my minimum.

Firewire, infra-red. If these matter to you, check them.

Alan Vidler

## **Internet Training for Seniors**

For many years now, the PCUG has provided volunteers to help senior citizens learn to use the Internet. A dedicated band of PCUG members continue to give their time and expertise to this cause at the Woden Public Library.

The Woden Library staff promote the Seniors Internet program strongly and support it with two PCs dedicated to use by seniors. Each PC is connected to the library's broadband internet service and is loaded with Internet Explorer, Microsoft Word and Excel. The computers also have CD and floppy drives.

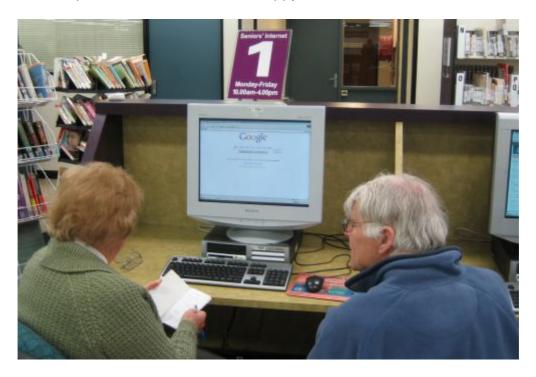

Student and Volunteer Instructor at a Seniors Terminal, Woden Library

The Seniors Internet Training Program is offered three days a week – Monday, Wednesday and Friday – with two instructors each giving two hour-long sessions per day between 10am and noon. Each Seniors terminal is manned by one PCUG volunteer instructor who gives personalised instruction to the student. The instructors are currently all of "mature age" themselves and therefore have good empathy with their students.

There is no formal training for the instructors and no curriculum for the students. The library relies on the PCUG to provide volunteers with sufficient technical and personal skills to undertake the task. This may sound a bit daunting, but the expertise required of instructors is really no more than a basic knowledge of the Internet, moderate experience of using a Web browser and some experience of webmail. Although the focus of the program is on use of the Web, occasionally some seniors also seek elementary help with MS Word and Excel.

As for personal skills, probably the most important skill for volunteers is to be able to pace the instruction at a speed appropriate to the individual student's needs. Many, if not the majority, of students come to the Seniors program because they believe we can teach them at a pace at which they can learn. They often have computers at home, given them by well-meaning children who have neither the time nor patience to effectively demonstrate how to use the computer. We often hear something along the lines of ... "The kids try to show me how to do it, but their fingers flash across the keyboard then they say "Got that?", and I haven't a clue what they did." Working one-one, our instructors take the time to let the students absorb what they are learning.

The volunteers' reward is knowing that we have given senior citizens practical help in understanding the Internet and the basic knowledge to use email for communicating with family and friends and the Web for information gathering. Our reward is sometimes knowing that we have helped someone make a decision to forget the old laptop they had been given and instead use the library internet computers for their email and research, letting the library staff take care of viruses, spam and technical problems. Others learn enough about the internet to make the decision that it is something they can do without. Once in a while we come across a senior whose life has been dramatically changed for the better because they have learnt to use the internet to communicate with family who had been geographically and/or technologically distant.

Other rewards come from discovering something new and interesting as a result of helping students find or look-up something that is of particular interest to them. Seniors come from a very wide range of backgrounds and experience and all can teach us something.

At the moment there is no requirement for more volunteers, as we have seven members who regularly provide instruction and a reserve of eight members available to stand-in. However, there will always be a small turnover of the regular instructors and every year or two a call goes out to the PCUG membership for replacement volunteers.

Paul Hooper.

## Page of the Month

August 2005

**Doug Fry's Old Home Page** 

http://www.pcug.org.au/~dfry/oldhome.html

I'm not sure what the "old" refers to. It might be Doug, the page, or the home. He might be old, but judging from information on his page, he's probably a lot fitter than me.

TrevorF

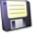

# **Freeware File Utilities**

Location: Home / File Utilities

The listing that follows is part of the 2004 inducted Pricelessware software. If you encounter any broken links or changes to the status of any of the listings, please use the contact form on the contact page.

| TITLE        | AUTHOR                                                                                                    |  |  |
|--------------|----------------------------------------------------------------------------------------------------|--|--|
| Quick Folde  | Quick Folders                                                                                                    |  |  |
| Version:     | 1.0.1                                                                                                    |  |  |
| Dated:       | 10 February, 2000                                                                                                    |  |  |
| Terms:       | Freeware                                                                                                    |  |  |
| Language:    | English                                                                                                    |  |  |
| Windows Ver: | 95 / 98 / ME / NT4 / 2000 / XP                                                                                                    |  |  |
| Description: | This utility keeps track of folders recently accessed through common open/save dialogs. Most Win9x/NT applications u there's a need to get name for a file being opened or saved. Quick Folders adds a small button to a common file dialog locations (folders) of recently opened (or saved) files. |  |  |
| Download:    | [Go to download page] (qfold101.zip) (21 Kb)                                                                                                    |  |  |
| Additional:  | Install: No Uninstall: No                                                                                                    |  |  |
| Inducted In: | 2002 / 2003 / 2004                                                                                                    |  |  |
| Notes:       | Home page not available, but link takes you to Simtel.net listing.                                                                                                    |  |  |

#### Location: Home / File Utilities / Directory/Folder: Customizer

| <b>Changelcon</b> |                                                                                                    |
|-------------------|----------------------------------------------------------------------------------------------------|
| Version:          | 1.2.1                                                                                                    |
| Dated:            | 09 May, 2000                                                                                                    |
| Terms:            | Freeware                                                                                                    |
| Language:         | English / French                                                                                                    |
| Windows Ver:      | 95 / 98 / ME / NT4 / 2000 / XP                                                                                                    |
| Description:      | Change Icon uses a function that came with Internet explorer 4 to allow customize the appearance of folders in the in modify each folder icon individually. you can also add a tip text that will appear when cursor moves over the folder. |
| Download:         | [ <u>!! Direct Download !!</u> ] (ChgIconE.zip) (23 Kb)                                                                                                    |
| Additional:       | Install: No Uninstall: No                                                                                                    |
| Inducted In:      | 2003 / 2004                                                                                                    |

| Notes: | Requires Internet Explorer 4+ |  |
|--------|-------------------------------|--|

#### Location: Home / File Utilities / Directory/Folder: Listing

| <b>Directory Lis</b> | ster                                                                                                    |
|----------------------|----------------------------------------------------------------------------------------------------|
| Version:             | 0.7                                                                                                    |
| Dated:               | 16 June, 2004                                                                                                    |
| Terms:               | Donationware                                                                                                    |
| Language:            | English                                                                                                    |
| Windows Ver:         | 95 / 98 / ME / NT4 / 2000 / XP                                                                                                    |
| Description:         | Directory Lister lets you list files in selected directories on hard disks, cd-roms, floppys etc. into a HTML or TXT file (lis MUCH more convenient. |
| Download:            | [ <u>Go to download page</u> ] (DirLister.exe) (362 Kb)                                                                                              |
| Additional:          | Install: Yes Uninstall: Yes                                                                                                    |
| Inducted In:         | 2003 / 2004                                                                                                    |
| Notes:               | Support for more languages available at site.                                                                                                    |

#### Location: Home / File Utilities / Directory/Folder: Path Copy

| Path Copy (  | PathCopy)                                                                                                    |
|--------------|----------------------------------------------------------------------------------------------------|
| Version:     | 4                                                                                                    |
| Dated:       | 04 December, 2001                                                                                                    |
| Terms:       | Freeware                                                                                                    |
| Language:    | English                                                                                                    |
| Windows Ver: | 95 / 98 / ME / NT4 / 2000 / XP                                                                                                    |
| Description: | Ninotech Path Copy is a shell extension for Windows that enables to copy the path of a file or directory to the Clipboar your document, e-mail, etc. You copy the path of a file or directory by right-clicking it in the Windows Explorer and che menu. The context menu then offers nine standard ways of copying the path, in addition to the user defined copying n Short Name: File/folder name converted to 8.3 characters - Long Name: File/folder name - Short Folder: Parent folder Long Folder: Parent folder name - Short Path: Full path name converted to 8.3 characters - Long UNC Path: Full UNC path name (only enabled in network environment) - Long UNC Path: Full UNC path name (only enabled path: Full UNC path name converted to Internet path (only enabled in network environment). |
| Download:    | [ Go to download page ] (pathc400.zip) (155 Kb)                                                                                                    |
| Additional:  | Install: No Uninstall: No                                                                                                    |
| Inducted In: | 2002 / 2003 / 2004                                                                                                    |
| Notes:       |                                                                                                    |
|              |                                                                                                    |

#### Location: <u>Home</u> / <u>File Utilities</u> / Directory/Folder: Shortcuts

| <b>DirKey</b> |                                                                                                    |
|---------------|----------------------------------------------------------------------------------------------------|
| Version:      | 2.0a                                                                                                    |
| Dated:        | 07 December, 2003                                                                                                    |
| Terms:        | Freeware                                                                                                    |
| Language:     | English                                                                                                    |
| Windows Ver:  | 98 / ME / NT4(SP4+) / 2000 / XP                                                                                                    |
| Description:  | Dirkey is a small utility that enables you to define bookmarks for folders and go back to these bookmarked folders fror<br>Windows Explorer. You can set and go to these bookmarks using your keyboard or your mouse. When Dirkey is active<br>Open/Save File dialog and a bookmark will be set on the current folder. You can go to any bookmarked folder by using<br>supported window. All bookmarks are global and are preserved when you turn your computer off. You can also open b<br>window. |
| Download:     | [ <u>!! Direct Download !!</u> ] (DIRKEY20.EXE) (145 Kb)                                                                                                    |
| Additional:   | Install: No Uninstall: No                                                                                                    |
| Inducted In:  | 2003 / 2004                                                                                                    |
| Notes:        | If upgrading from 1.x, please read the upgrade guide first. For Windows 95 users and users of 98Lite, you may try 1.3 [http://www.protonfx.com/dirkey/archive.php]                                                                                                    |
|               |                                                                                                    |

#### Location: Home / File Utilities / Directory/Folder: Structure Copy

| TreeCopy     |                                                                                                    |
|--------------|----------------------------------------------------------------------------------------------------|
| Version:     | 1.11                                                                                                    |
| Dated:       | 15 May, 2004                                                                                                    |
| Terms:       | Freeware                                                                                                    |
| Language:    | English                                                                                                    |
| Windows Ver: | 3.1 / 95 / 98 / ME / NT3 / NT4 / 2000 / XP                                                                                                    |
| Description: | Have you ever needed to copy a directory structure without copying the files? TreeCopy now makes this possible. Our the source directory and destination directory, and it will proceed to copy ONLY the directory structure. The utility is be command line interface, display of Win32 or Win 3.x display, showing different drive types, and much, much more! |
| Download:    | [ <u>!! Direct Download !!</u> ] (treecopy.exe) (301 Kb)                                                                                                    |
| Additional:  | Install: No Uninstall: No                                                                                                    |
| Inducted In: | 2003 / 2004                                                                                                    |
| Notes:       |                                                                                                    |
| L            |                                                                                                    |

Location: Home / File Utilities / Disk Space Reporting

| TreeSize     |                                                                                                    |
|--------------|----------------------------------------------------------------------------------------------------|
| Version:     | 1.7                                                                                                    |
| Dated:       | 04 July, 2003                                                                                                    |
| Terms:       | Liteware / Requestware                                                                                                    |
| Language:    | English / French / German                                                                                                    |
| Windows Ver: | 95 / 98 / ME / NT4 / 2000 / XP                                                                                                    |
| Description: | TreeSize tells you where precious space has gone to. TreeSize can be started from the context menu of a folder or driv<br>including its subfolders. You can expand this folder in Explorer-like style and you will see the size of every subfolder. S<br>already see results while TreeSize is working. The space, which is wasted by the file system can be displayed and the n |
| Download:    | [ <u>!! Direct Download !!</u> ] (TreeSizeSetup.exe) (682 Kb)                                                                                                    |
| Additional:  | Install: No Uninstall: No                                                                                                    |
| Inducted In: | 2000 / 2001 / 2002 / 2003 / 2004                                                                                                    |
| Notes:       |                                                                                                    |
|              |                                                                                                    |

| <b>SpaceMonge</b> | <u>er</u>                                                                                                    |
|-------------------|----------------------------------------------------------------------------------------------------|
| Version:          | 1.4.0                                                                                                    |
| Dated:            | 16 October, 2000                                                                                                    |
| Terms:            | Freeware                                                                                                    |
| Language:         | English (American and British) / French                                                                                                    |
| Windows Ver:      | 95 / 98 / ME / NT4 / 2000 / XP                                                                                                    |
| Description:      | SpaceMonger is a tool for keeping track of the free space on your computer. Each file or folder on a given drive is disp whose size is a relative comparison to all the other files in your system. The program supports popup info-tips that car date, size, and attributes of any file or folder. You can delete files from the right click menu and customize the number color scheme. |
| Download:         | [ Go to download page ] (spmn140.zip) (103 Kb)                                                                                                    |
| Additional:       | Install: No Uninstall: No                                                                                                    |
| Inducted In:      | 2001 / 2002 / 2003 / 2004                                                                                                    |
| Notes:            |                                                                                                    |
|                   |                                                                                                    |

#### Location: Home / File Utilities / File Compression: Unzip

| ExtractNow |      |
|------------|------|
| Version:   | 3.56 |

| Dated:       | 03 December, 2003                                                                                                    |
|--------------|----------------------------------------------------------------------------------------------------|
| Terms:       | Donationware                                                                                                    |
| Language:    | English                                                                                                    |
| Windows Ver: | 95 / 98 / ME / XP                                                                                                    |
| Description: | ExtractNow lets you extract multiple archives with the click of a button. Supports ZIP, RAR, ACE, JAR, ISO, IMG, IMA, formats. |
| Download:    | [ <u>Go to download page</u> ] (extractnow.exe) (1.17 Mb)                                                                      |
| Additional:  | Install: No Uninstall: No                                                                                                    |
| Inducted In: | 2003 / 2004                                                                                                    |
| Notes:       | For SIT support you must download [http://nmoin.brinkster.net/en/stuffit5.engine-5.1.dll] and save it to your Extract          |

Location: Home / File Utilities / File Compression: Zip-Unzip

| <u>7-Zip</u> |                                                                                                    |
|--------------|----------------------------------------------------------------------------------------------------|
| Version:     | 3.13                                                                                                    |
| Dated:       | 10 December, 2003                                                                                                    |
| Terms:       | Donationware / Open source (LGPL)                                                                                                    |
| Language:    | English                                                                                                    |
| Windows Ver: | 98 / ME / NT / 2000 / XP                                                                                                    |
| Description: | The main features of 7-Zip: Highest compression ratio in new 7z format; 7-Zip is free software distributed under the G CAB, RAR, ARJ, GZIP, BZIP2, TAR, CPIO, RPM and DEB; For ZIP and GZIP formats 7-Zip provides compression ratio th by PKZip and WinZip; Self-extracting capability for 7z format; Integration with Windows Shell; Powerful File Manager; for FAR Manager. |
| Download:    | [ Go to download page ] (7z313.exe) (920 Kb)                                                                                                    |
| Additional:  | Install: No Uninstall: No                                                                                                    |
| Inducted In: | 2003 / 2004                                                                                                    |
| Notes:       | Localizations for 41 languages.                                                                                                    |
|              |                                                                                                    |

| IZArc        |                                |
|--------------|--------------------------------|
| Version:     | 3.4.1.6                        |
| Dated:       | 29 March, 2004                 |
| Terms:       | Freeware                       |
| Language:    | Multiple languages supported   |
| Windows Ver: | 95 / 98 / ME / NT4 / 2000 / XP |

| Description: | IZArc is the ultimate archive utility suports many archive formats like: 7-ZIP, A, ACE, ARC, ARJ, B64, BH, BZ2, BZA, C<br>HA, JAR, LHA, LIB, LZH, MBF, MIM, PAK, PK3, RAR, RPM, TAR, TAZ, TBZ, TGZ, TZ, UUE, WAR, XXE, YZ1, Z, ZIP, ZOO.<br>IZArc provides support for most compressed and encoded files, as well as access to many powerful features and tools<br>from and to Windows Explorer, create and extract archives directly in Windows Explorer, create multiple archives spar<br>archives, repair damaged zip archives, converting from one archive type to another, view and write comments and ma<br>multilanguage support. IZArc is the most complete archive utility available today. |
|--------------|----------------------------------------------------------------------------------------------------|
| Download:    | [ Go to download page ] (IZArc34.exe) (3.04 Mb)                                                                                                    |
| Additional:  | Install: No Uninstall: No                                                                                                    |
| Inducted In: | 2004                                                                                                    |
| Notes:       |                                                                                                    |

| <b>PowerArchiv</b> | <u>ver 2001</u>                                                                                                    |
|--------------------|----------------------------------------------------------------------------------------------------|
| Version:           | 6.11.0                                                                                                    |
| Dated:             | 01 March, 2001                                                                                                    |
| Terms:             | Freeware                                                                                                    |
| Language:          | English                                                                                                    |
| Windows Ver:       | 95 / 98 / ME / NT 4                                                                                                    |
| Description:       | Full built-in support for ZIP, CAB, LHA(LZH), TAR(+TAR.GZ, +TAR.BZ2) and BH (BlakHole) archives and XXE and UUE for reading and extracting: RAR, ARJ, ARC, ACE, ZOO, GZIP and BZIP2 archives. Multiple disk spanning, passwords, co installing archive, checking archive for viruses, integrated viewer with support for TXT, RTF, BMP, JPG(JPEG), ICO, WM ARJ, LHA and BH SFX archives. Complete integration with Windows Explorer: d&d, powerful Explorer Shell Extensions. |
| Download:          | [ <u>!! Direct Download !!</u> ] (powerarc611.exe) (2.04 Mb)                                                                                                    |
| Additional:        | Install: No Uninstall: No                                                                                                    |
| Inducted In:       | 2000 / 2001 / 2003 / 2004                                                                                                    |
| Notes:             | Version listed is the last available Freeware version. An updated unrar.dll file available at [http://www.rarsoft.com] m                                                                                                    |

| <b>ZipGenius</b> |                                                                                                    |
|------------------|----------------------------------------------------------------------------------------------------|
| Version:         | 5.5.1.400                                                                                                    |
| Dated:           | 09 May, 2004                                                                                                    |
| Terms:           | Freeware                                                                                                    |
| Language:        | English                                                                                                    |
| Windows Ver:     | 98 / ME / 2000 / XP                                                                                                    |
| Description:     | ZipGenius has greatly evolved during these years and today it isn't just a zip/unzip application, but it is a perfect comp<br>great solution for who needs to archive and protect its files and projects, but it is also suitable for everyone who just w<br>Flexibility: ZipGenius features are unusual for a program of this type: you get support to TWAIN device (scanners and |

|              | R writer (only under Windows XP?), a FTP client (FTPGenius). and other things. Power: ZipGenius 5 will make you use very clever way: all the most important functions have been replicated there. ZipGenius fully integrates with Windows takes advantages from using Windows? XP innovative features, such as built-in support to CD-R writers. Safety: In Zip security, so we introduced some features to achieve these results: archive history file is encrypted, most recently used session) or disabled, and CryptoZip 2.1 gives better encryption algoritythms to lock your archives. |
|--------------|----------------------------------------------------------------------------------------------------|
| Download:    | [ Go to download page ] (zg551std.exe) (7.06 Mb)                                                                                                    |
| Additional:  | Install: No Uninstall: No                                                                                                    |
| Inducted In: | 2003 / 2004                                                                                                    |
| Notes:       | Cannot be installed under Windows 95 and NT4: use ZipGenius 1.4 SR3.                                                                                                    |

#### Location: Home / File Utilities / File Manager: Browser

| 2xExplorer   |                                                                                                    |
|--------------|----------------------------------------------------------------------------------------------------|
| Version:     | 1.4.1.12                                                                                                    |
| Dated:       | 02 October, 2002                                                                                                    |
| Terms:       | Donationware                                                                                                    |
| Language:    | English                                                                                                    |
| Windows Ver: | 95 / 98 / ME / NT4 / 2000 / XP                                                                                                    |
| Description: | Lightweight and powerful, fully shell integrated and extremely usable for increased everyday productivity, 2xExplorer i explorer, compatible with all 32-bit windows platforms.                                                                                                    |
| Download:    | [ Go to download page ] (2xex1412.zip) (392 Kb)                                                                                                    |
| Additional:  | Install: No Uninstall: No                                                                                                    |
| Inducted In: | 2001 / 2002 / 2003 / 2004                                                                                                    |
| Notes:       | Support for other languages available at site.                                                                                                    |
| Explore2fs   |                                                                                                    |
| Version:     | 1.00 pre6                                                                                                    |
| Dated:       | 20 October, 2002                                                                                                    |
| Terms:       | Freeware                                                                                                    |
| Language:    | English                                                                                                    |
| Windows Ver: | 9x / ME / NT4 / 2000 / XP                                                                                                    |
| Description: | Users of NT who have problems with partitions which are not detected can now use the Native IO feature of Explore2fs by NT at boot time. This access is not available from the Win32 subsystem so Explore2fs can bypass Win32 and interfa supports drag and drop, as well as many other improvements. Subtle bugs in write support are being ironed out as we being version 1.00, I think Explore2fs will join the list of 'Permanent beta' software, for now anyway. |
| Download:    | [ <u>!! Direct Download !!</u> ] (explore2fs-1.00pre6.zip) (357 Kb)                                                                                                    |

| Additional:  | Install: No Uninstall: No                                                                                                    |
|--------------|----------------------------------------------------------------------------------------------------|
| Inducted In: | 2004                                                                                                    |
| Notes:       | Read the FAQ before using this program.                                                                                                    |
| PowerDesk    |                                                                                                    |
| Version:     | 5                                                                                                    |
| Dated:       | 25 November, 2002                                                                                                    |
| Terms:       | Liteware / Registerware / Nagware                                                                                                    |
| Language:    | English                                                                                                    |
| Windows Ver: | 95 / 98 / ME / NT4 / 2000 / XP                                                                                                    |
| Description: | PowerDesk is a simple, fast and fun way to organize and manage files, digital photos, MP3 music files and web images saves time! In just one, two or three clicks, you can customize your PC: move, copy, zip, label, color code, search, vie the way you want to use them. Our Free version of PowerDesk 5 provides a number of the features of our more power usable without any time-limits. Click here to compare PowerDesk Pro with PowerDesk. Download it today and find out |
| Download:    | [ <u>Go to download page</u> ] (pd5free.exe) (1.61 Mb)                                                                                                    |
| Additional:  | Install: No Uninstall: No                                                                                                    |
| Inducted In: | 2001 / 2002 / 2003 / 2004                                                                                                    |
| Notes:       | Web page describes the Shareware Pro version. Compare the features here [http://www.v-com.com/product/PowerDe                                                                                                    |
| TrackerV3    |                                                                                                    |
| Version:     | 3.60.0022                                                                                                    |
| Dated:       | 02 September, 2004                                                                                                    |
| Terms:       | Freeware (Non-commercial use)                                                                                                    |
| Language:    | English                                                                                                    |
| Windows Ver: | 98 / ME / NT4 / 2000 / XP                                                                                                    |
| Description: | TrackerV3 is a File System Explorer with Instant preview facilities of image (incl. PNG, JPEG, GIF, TIFF and more), aud info.). Instant file content view for all files (ASCII and binary), including text extraction from binaries. Instant preview and Type-1 font files. ID3v1.1-tag view and edit. Generates various file reports to clipboard or CSV-formatted files. Dis folders, is small, fast, and RAM-friendly.                                                          |
| Download:    | [ <u>Go to download page</u> ] (trkv360.zip) (786 Kb)                                                                                                    |
| Additional:  | Install: Yes Uninstall: Yes                                                                                                    |
| Inducted In: | 2004                                                                                                    |
| Notes:       |                                                                                                    |
|              |                                                                                                    |

Location: Home / File Utilities / File Manager: Tools

| Attribute Cha | anger |  |
|---------------|-------|--|
| Version:      | 5.23  |  |

| Dated:             | 15 February, 2004                                                                                                    |
|--------------------|----------------------------------------------------------------------------------------------------|
| Terms:             | Freeware                                                                                                    |
| Language:          | English / French / German / Italian / Spanish                                                                                                    |
| Windows Ver:       | 95 / 98 / ME / NT4 / 2000 / XP                                                                                                    |
| Description:       | Changing attributes and date/time stamps on file and folders in Windows is somewhat troublesome - Attribute Change<br>This application acts as a Windows shell extension and simplifies changing file and folder attributes by adding itself to<br>and files. Filters and exceptions can be used to fine tune the update process. Version 5 is a complete rewrite of the pre<br>enhancements, such as direct access to date and time options, displaying current attributes for selected files and folder<br>Furthermore, it now features a multi-language enabled installer. Why use Attribute Changer? Drop read only attribute<br>time synchronization on files and folders; Compress files and folders on NTFS partitions; Alter every attribute support<br>more powerful operations. |
| Download:          | [ <u>!! Direct Download !!</u> ] (ac.exe) (800 Kb)                                                                                                    |
| Additional:        | Install: No Uninstall: No                                                                                                    |
| Inducted In:       | 2002 / 2003 / 2004                                                                                                    |
| Notes:             | Power user tool Damages could arise through misuse of this program!!                                                                                                    |
| <b>FileTargets</b> |                                                                                                    |
| Version:           | 1.4.0                                                                                                    |
| Dated:             | 28 March, 2001                                                                                                    |
| Terms:             | Freeware                                                                                                    |
| Language:          | English                                                                                                    |
| Windows Ver:       | 95 / 98 / ME / NT4 / 2000 / XP                                                                                                    |
| Description:       | FileTargets is a shell context menu extension that adds a sub-menu with all your favorite folder names to the context-<br>system so you can copy/move selected files to pre-defined, most used folders with the click of a mouse. FileTargets m<br>menu but is much more advanced since it allows you to create subgroups, automatically add new folders, copy file pat<br>features: * Copy/move files with only 2 clicks! * Make subgroups to group your target folders * If the folder of interes<br>use the Browse for Folder functionality to pick up new folder on the fly * Special configuration window lets you add/ar<br>with ease * Copy filename/path of selected file(s) to the clipboard Important! This program requires the following inst<br>ILikeMoonSoftware            |
| Download:          | [ Go to download page ] (FileTargets_140.exe) (460 Kb)                                                                                                    |
| Additional:        | Install: No Uninstall: No                                                                                                    |
| Inducted In:       | 2002 / 2004                                                                                                    |
| Notes:             |                                                                                                    |
| <b>OpenExpert</b>  |                                                                                                    |
| Version:           | 1.40                                                                                                    |
| Dated:             | 31 May, 2002                                                                                                    |
| Terms:             | Freeware (Non-commercial use)                                                                                                    |
| Language:          | English                                                                                                    |
|                    |                                                                                                    |

| Windows Ver: | 95 / 98 / ME / NT4 / 2000 / XP                                                                                                    |
|--------------|----------------------------------------------------------------------------------------------------|
| Description: | Ever had the problem that you frequently use a file type with more than one application, while you can only associate new OpenExpert is the answer to this problem! Instead of messing around with a fixed association of a file type with or with" item to the context menu of the chosen file type with all the applications you decide. So you can easily open you programs or view your HTML files in either Netscape or Internet Explorer, just with a few mouse clicks. You can even a program to the OpenExpert menu. Main Features: Adds a user-configurable "Open with" sub-menu to each file. Allows each file type. Easily add applications for any file types. Import and export of configuration data to copy settings to an footprint. |
| Download:    | [ <u>!! Direct Download !!</u> ] (openexp.exe) (649 Kb)                                                                                                    |
| Additional:  | Install: No Uninstall: No                                                                                                    |
| Inducted In: | 2001 / 2002 / 2003 / 2004                                                                                                    |
| Notes:       |                                                                                                    |
| Properties P | lus                                                                                                    |
| Version:     | 1.65                                                                                                    |
| Dated:       | 15 May, 1998                                                                                                    |
| Terms:       | Freeware                                                                                                    |
| Language:    | English                                                                                                    |
| Windows Ver: | 95 / 98 / ME / NT4 / 2000 / XP                                                                                                    |
| Description: | PropertiesPlus adds additional functionality to your right-click menu under the menu option PropertiesPlus. Here you'll extensions, and the time stamps of single files, multiple files, or files contained within the folders. Display the bytes al install and easy to use. If you frequently require more control over your files than that allowed by the base Windows a considerable flexibility.                                                                                                    |
| Download:    | [ <u>!! Direct Download !!</u> ] (pplus165.exe) (226 Kb)                                                                                                    |
| Additional:  | Install: No Uninstall: No                                                                                                    |
| Inducted In: | 2001 / 2002 / 2003 / 2004                                                                                                    |
| Notes:       |                                                                                                    |
| WAssociate   |                                                                                                    |
| Version:     | 3.4                                                                                                    |
| Dated:       | 04 December, 2003                                                                                                    |
| Terms:       | Freeware                                                                                                    |
| Language:    | English                                                                                                    |
| Windows Ver: | 95 / 98 / ME / NT3 / NT4 / 2000 / XP                                                                                                    |
| Description: | WAssociate manages the associations between file name extensions and file types stored in the Windows registry. The appearance and actions supported for a file by Windows. WAssociate is about being in control when double or right cliumenus, associated commands and changing icons and descriptions. Control freaks have easy access to the Windows more                                                                                                    |
| Download:    | [ <u>!! Direct Download !!</u> ] (WAssociate.zip) (376 Kb)                                                                                                    |
|              |                                                                                                    |

| Additional:  | Install: No Uninstall: No                                               |
|--------------|-------------------------------------------------------------------------|
| Inducted In: | 2004                                                                    |
| Notes:       | NT, 2000 and XP users must have the proper rights to edit the registry. |

Location: Home / File Utilities / Files: Backup

| Karen's Rep  |                                                                                                    |
|--------------|----------------------------------------------------------------------------------------------------|
| Version:     | 2.2.3                                                                                                    |
| Dated:       | 22 June, 2003                                                                                                    |
| Terms:       | Donationware (Non-commercial use)                                                                                                    |
| Language:    | English                                                                                                    |
| Windows Ver: | 95 / 98 / ME / NT4 / 2000 / XP                                                                                                    |
| Description: | Automatically backup files, directories, even entire drives! Karen's Replicator copies selected files from one drive/folde folders can reside anywhere on your network. Files larger than 2 GB are supported. Options include repeated copies at as long as several months, copy only files that have changed, and the replication of file deletions. Specify which files s days a file should be skipped!                                                                                                    |
| Download:    | [ <u>!! Direct Download !!</u> ] (ptreplicator-setup.exe) (1.36 Mb)                                                                                                    |
| Additional:  | Install: No Uninstall: No                                                                                                    |
| Inducted In: | 2004                                                                                                    |
| Notes:       | Requires Visual Basic Runtime v6.0 which is also available at site                                                                                                    |
| XXCopy       |                                                                                                    |
| Version:     | 2.85.8                                                                                                    |
| Dated:       | 14 August, 2004                                                                                                    |
| Terms:       | Liteware (Non-commercial use)                                                                                                    |
| Language:    | English                                                                                                    |
| Windows Ver: | 95 / 98 / ME / NT4 / 2000 / XP                                                                                                    |
| Description: | XXCOPY is a command line utility for easily backing up files and folders. It provides more that 200 advanced features the Probably the most popular use of XXCOPY is as disk- cloning tool. It can duplicate an entire system drive that can boot NT/2000/XP). When converting files with long file names to the DOS 8.3 file-name convention, XXCOPY handles the lot the two files the same 8.3 name. XXCOPY can be used to synchronize directories and overwrite read-only files. With X incrementally without the use of archive bit. Exclude directories or files from copying by wild cards. Qualify file by file on hidden/system files. Flatten a directory tree into files in one directory. Copy only the first n bytes and more. XXCOPY or (XXCopy16). |
| Download:    | [ <u><b>!! Direct Download !!</b></u> ] (xxcopy.zip) (246 Kb)                                                                                                    |
| Additional:  | Install: No Uninstall: No                                                                                                    |
| Inducted In: | 2002 / 2003 / 2004                                                                                                    |
| Notes:       |                                                                                                    |
|              |                                                                                                    |

| Empty Temp   | Folders                                                                                                    |
|--------------|----------------------------------------------------------------------------------------------------|
| Version:     | 2.8.3                                                                                                    |
| Dated:       | 16 August, 2001                                                                                                    |
| Terms:       | Freeware                                                                                                    |
| Language:    | English                                                                                                    |
| Windows Ver: | 95 / 98 / ME / NT4 / 2000                                                                                                    |
| Description: | Empty Temp Folders (emptemp) helps you manage folders that contain temporary files, left over by other applications can empty a folder (or all folders) with one click. List and delete cookies, history files and temporary internet files (this 5+). Find and delete temporary files outside the normal temp folders. Display the amount of memory the content of the it can find broken shortcuts (.lnk files) on your harddisk, so you can delete or fix them. |
| Download:    | [ <u>!! Direct Download !!</u> ] (emptemp2Setup.exe) (667 Kb)                                                                                                    |
| Additional:  | Install: No Uninstall: No                                                                                                    |
| Inducted In: | 2002 / 2003 / 2004                                                                                                    |
| Notes:       |                                                                                                    |

Location: Home / File Utilities / Files: Removal

| Eraser       |                                                                                                    |
|--------------|----------------------------------------------------------------------------------------------------|
| Version:     | 5.7                                                                                                    |
| Dated:       | 03 August, 2003                                                                                                    |
| Terms:       | Donationware / Open source (GNU GPL)                                                                                                    |
| Language:    | English                                                                                                    |
| Windows Ver: | 9x / Me / NT4 / 2000 / XP                                                                                                    |
| Description: | Eraser is an advanced security tool which allows you to completely remove sensitive data from your hard drive by over<br>selected patterns. Eraser's source code is released under GNU General Public License. The patterns used for overwritin<br>"Secure Deletion of Data from Magnetic and Solid-State Memory" and they are selected to effectively remove magnetic<br>methods include the one defined in the National Industrial Security Program Operating Manual of the US Department of<br>pseudorandom data. You can also define your own overwriting methods. |
| Download:    | [ <u>!! Direct Download !!</u> ] (Eraser57Setup.zip) (206 Mb)                                                                                                    |
| Additional:  | Install: No Uninstall: No                                                                                                    |
| Inducted In: | 2000 / 2001 / 2002 / 2003 / 2004                                                                                                    |
| Notes:       | If updating, uninstall previous version first.                                                                                                    |
|              |                                                                                                    |

#### Location: Home / File Utilities / Files: Renamer

| Lupas Rename |                    |  |
|--------------|--------------------|--|
| Version:     | 4.2                |  |
| Dated:       | 01 September, 2004 |  |

| Terms:       | Donationware                                                                                                    |
|--------------|----------------------------------------------------------------------------------------------------|
| Language:    | Multiple languages supported                                                                                                    |
| Windows Ver: | 95 / 98 / ME / NT4 / 2000 / XP                                                                                                    |
| Description: | Program developed to rename a few or a massive number of files with a lot of features. Here are a few features to hel<br>and folders including recursive subdirectories; Shell Integration (right click); Instant Preview (Optional); Undo; Make a<br>operation; Save and Load your options into an INI File; Filter by any masks: *.mp3;*.mp2 or ???a*.txt. Load/Edit a Te<br>renaming files; Displays and Sort Ascendent/Descendent by any column (name, path, size, dates); Replace the nam<br>substring by other with Matchcase Optional; Crop n Chars (Left and/or Right); Insert any string before and/or after the<br>(Upper, Lower, Initial, Reverse Initial); Autonumbering in any place of the name or extension of the filename. |
| Download:    | [ Go to download page ] (LupasRenameSetup.exe) (555 Kb)                                                                                                    |
| Additional:  | Install: Yes Uninstall: Yes                                                                                                    |
| Inducted In: | 2004                                                                                                    |
| Notes:       |                                                                                                    |

| Oscar's File | Oscar's File Renamer                                                                                                    |  |
|--------------|----------------------------------------------------------------------------------------------------|--|
| Version:     | 1.1                                                                                                    |  |
| Dated:       | 06 August, 2002                                                                                                    |  |
| Terms:       | Freeware                                                                                                    |  |
| Language:    | English                                                                                                    |  |
| Windows Ver: | 95 / 98 / ME / NT4 / 2000 / XP                                                                                                    |  |
| Description: | The Renamer takes and enhances the idea of editing files in directory in a full featured Text editor and then writing all Open Renamer, select directory and the files will appear in the File Name Editor which is a normal full featured text ed you can't add or delete [a line or enter invalid characters in a filename]). You can use all the editor functions like Quicl Macros and of course normal editing [as well as various tools like Upper Case/Lower Case or sequential numbering]. E easily move with arrows like in a normal text. When the files you wanted to rename are done simply click Apply Chang renamed. |  |
| Download:    | [ <u>!! Direct Download !!</u> ] (Renamset.exe) (542 Kb)                                                                                                    |  |
| Additional:  | Install: No Uninstall: No                                                                                                    |  |
| Inducted In: | 2004                                                                                                    |  |
| Notes:       |                                                                                                    |  |
|              |                                                                                                    |  |

| THE Rename |                   |
|------------|-------------------|
| Version:   | 2.1.6             |
| Dated:     | 21 February, 2004 |
| Terms:     | Donationware      |

| Language:    | English / French / Italian                                                                                                    |
|--------------|----------------------------------------------------------------------------------------------------|
| Windows Ver: | 95 / 98 / ME / NT4 / 2000 / XP / 2003                                                                                                    |
| Description: | THE Rename is a program designed to help you to rename files and folders en masse with a number of possibilities an files with a counter: pict0001.jpg, pict0002.jpg, pict0003.jpg You can rename files so the prefix is in upper case and program is useful for people who publish pages on Internet and need to convert file names to lower case. The file attri anyone using a CD recorder. You can rename pictures with their width and height. You can rename audio files (MP3, V internal tags. You can rename files and folders If you have a digital camera, THE Rename can use (EXIF) tags that you |
| Download:    | [ <u>Go to download page</u> ] (therename.zip) (2.70 Mb)                                                                                                    |
| Additional:  | Install: No Uninstall: No                                                                                                    |
| Inducted In: | 2002 / 2003 / 2004                                                                                                    |
| Notes:       | Uninstall old versions before updating.                                                                                                    |

Location: Home / File Utilities / Files: Splitter

| <b>Chainsaw</b> |                                                                                                    |
|-----------------|----------------------------------------------------------------------------------------------------|
| Version:        | 3.6                                                                                                    |
| Dated:          | 06 December, 2003                                                                                                    |
| Terms:          | Freeware                                                                                                    |
| Language:       | Multiple languages supported                                                                                                    |
| Windows Ver:    | 95 / 98 / ME / NT4 / 2000 / XP                                                                                                    |
| Description:    | Split large files into smaller ones. Features: Intuitive user interface, Chunk size up to 2GB, with the parts there is a ba All settings are saved between sessions, Redirect output to different drive or path, Can always stay on top of desktop, |
| Download:       | [ <u><b>!! Direct Download !!</b></u> ] (chainsaw.zip) (180 Kb)                                                                                                    |
| Additional:     | Install: No Uninstall: No                                                                                                    |
| Inducted In:    | 2000 / 2001 / 2002 / 2003 / 2004                                                                                                    |
| Notes:          |                                                                                                    |
|                 |                                                                                                    |

#### Location: Home / File Utilities / Files: Undelete

| Drive Rescu  | <u>e</u>                                                                                                    |
|--------------|----------------------------------------------------------------------------------------------------|
| Version:     | 1.9d                                                                                                    |
| Dated:       | 30 June, 2002                                                                                                    |
| Terms:       | Freeware                                                                                                    |
| Language:    | English                                                                                                    |
| Windows Ver: | 95 / 98 / ME / NT4 / 2000 / XP                                                                                                    |
| Description: | rive Rescue is a program for exploring your hard disk, and locating lost files on it. The idea for this program originated which suddenly contained no data. Since off-the-shelf Windows methods could not recover any of it, this program was information of the file system, to look for lost data and to restore it. |

| Download:    | [ <u>!! Direct Download !!</u> ] (driverescue19d.zip) (984 Kb) |
|--------------|----------------------------------------------------------------|
| Additional:  | Install: No Uninstall: No                                      |
| Inducted In: | 2002 / 2003 / 2004                                             |
| Notes:       | Version listed is the last available Freeware version.         |

| PC Inspecto  | r File Recovery                                                                                                    |
|--------------|----------------------------------------------------------------------------------------------------|
| Version:     | 3.0                                                                                                    |
| Dated:       | 07 February, 2003                                                                                                    |
| Terms:       | Freeware                                                                                                    |
| Language:    | Multiple languages supported                                                                                                    |
| Windows Ver: | 95 / 98 / ME / NT4 / 2000 / XP                                                                                                    |
| Description: | PC INSPECTOR File Recovery is a data recovery program that supports the FAT 12/16/32 and NTFS file systems. Finds boot sector or FAT has been erased or damaged (does not work with the NTFS file system). Recovers files with the origination of recovered files on network drives. Recovers files, even when a header entry is no longer available. |
| Download:    | [ <u>Go to download page</u> ] (pci_filerecovery.exe) (3.79 Mb)                                                                                                    |
| Additional:  | Install: No Uninstall: No                                                                                                    |
| Inducted In: | 2003 / 2004                                                                                                    |
| Notes:       | The software must be installed and run on a second, independent drive.                                                                                                    |

#### Location: Home / File Utilities / Files: Validate; Undelete

| <b>CDCheck</b> |                                                                                                    |
|----------------|----------------------------------------------------------------------------------------------------|
| Version:       | 3.0.1.43                                                                                                    |
| Dated:         | 09 April, 2003                                                                                                    |
| Terms:         | Donationware (Non-commercial use)                                                                                                    |
| Language:      | Multiple language support                                                                                                    |
| Windows Ver:   | 95 / 98 / ME / NT4 / 2000 / XP                                                                                                    |
| Description:   | CDCheck is utility for prevention, detection and recovery of damaged files with emphasis on error detection. It can che<br>indicate which files are corrupted. CDCheck reporting features tell you exactly where the problems are. CDs can get da<br>program helps you determine whether your data is safe before it's too late. The program also provides a comparison of<br>directory on your hard drive (or some other device). CDCheck ensures that the contents on a disc match those in the<br>differences. Besides that CDCheck supports creation of CRC files which provide extra safety that files on your CDs are<br>addition to CD-ROMs, the program can be used with all other local or removable media (disk drives, floppy disks, ZIP<br>system (Windows Explorer). |
| Download:      | [ Go to download page ] (CDCheckSetup.exe) (827 Kb)                                                                                                    |

| Additional:  | Install: No Uninstall: No |
|--------------|---------------------------|
| Inducted In: | 2003 / 2004               |
| Notes:       |                           |

| QuickPar     Version:   0.9.1     Dated:   04 July, 2004     Terms:   Freeware     Language:   Multiple languages supported                                                                                                    |
|----------------------------------------------------------------------------------------------------|
| Dated: 04 July, 2004   Terms: Freeware                                                                                                    |
| Terms: Freeware                                                                                                    |
|                                                                                                    |
| Languages Multiple languages supported                                                                                                    |
|                                                                                                    |
| Windows Ver: 95 / 98 / ME / NT4 / 2000 / XP                                                                                                    |
| <b>Description:</b> QuickPar is a utility for creating Parity Volumes using the Reed Solomon algorithm. For details of the algorithm u SourceForge. Parity Volumes may be used to verify that a set of files have not been corrupted, or to reconstruct sufficient quantity of Parity Volumes to match the missing or damaged files). QuickPar uses the PAR v2.0 specific |
| Download: [Go to download page] (QuickPar-0.9.1.0.exe) (490 Kb)                                                                                                    |
| Additional: Install: Yes Uninstall: Yes                                                                                                    |
| Inducted In: 2004                                                                                                    |
| Notes:                                                                                                    |

#### Location: Home / File Utilities / Long File Names Tool

| LFN Tools    |                                                                                                    |
|--------------|----------------------------------------------------------------------------------------------------|
| Version:     | 1.79                                                                                                    |
| Dated:       | 13 August, 2003                                                                                                    |
| Terms:       | Freeware / Open source (GNU GPL)                                                                                                    |
| Language:    | English / German                                                                                                    |
| Windows Ver: | 3.0 / 3.1 / 95 / 98 / ME / 2000                                                                                                    |
| Description: | Microsoft forgot (or was too lazy?) to implement long file names in DOS when they released Windows 9x. Even for Wir long file names. So I did the work for them. Odi's LFN-Tools provide an easy file management under DOS for Win95 lo directories with long file names like in a DOS-Box. You can change to directories using their long names instead of the works on FAT32. This is one solution to the problem of backing up a copy of Windows. |
| Download:    | [ Go to download page ] (Ifn-1.79-en.zip) (278 Kb)                                                                                                    |
| Additional:  | Install: No Uninstall: No                                                                                                    |
| Inducted In: | 2001 / 2002 / 2003 / 2004                                                                                                    |

#### Notes:

### Location: Home / File Utilities / Search

| Agent Ransa  | ick                                                                                                    |
|--------------|----------------------------------------------------------------------------------------------------|
| Version:     | 1.7.3 b332                                                                                                    |
| Dated:       | 03 March, 2003                                                                                                    |
| Terms:       | Liteware                                                                                                    |
| Language:    | English                                                                                                    |
| Windows Ver: | 95 / 98 / ME / NT4 / 2000 / XP                                                                                                    |
| Description: | Agent Ransack is a free tool for finding files and information on your hard drive fast and efficiently. When searching th<br>displays the text found so you can quickly browse the results without having to separately open each file! Agent Ransa<br>over similar search tools: Regular expressions that allow complex rule based searches. Immediate contents results vie<br>through the searching process. |
| Download:    | [ Go to download page ] (agentran.exe) (792 Kb)                                                                                                    |
| Additional:  | Install: No Uninstall: No                                                                                                    |
| Inducted In: | 2001 / 2002 / 2003 / 2004                                                                                                    |
| Notes:       | Registration requested, but not required (name and e-mail)                                                                                                    |

Location: Home / File Utilities / Search And Replace

| Info-Rapid S | Search & Replace                                                                                                    |  |  |  |  |  |
|--------------|----------------------------------------------------------------------------------------------------|--|--|--|--|--|
| Version:     | 3.1f                                                                                                    |  |  |  |  |  |
| Dated:       | 12 July, 2003                                                                                                    |  |  |  |  |  |
| Terms:       | Freeware (Non-commercial use)                                                                                                    |  |  |  |  |  |
| Language:    | English                                                                                                    |  |  |  |  |  |
| Windows Ver: | 95 / 98 / ME / NT4 / 2000 / XP                                                                                                    |  |  |  |  |  |
| Description: | InfoRapid Search & Replace is one of the most powerful text retrieval programs currently available for Microsoft Windo excellently suitable for searching and previewing HTML and RTF documents. In pure text files, the found text passages over. The search and replace process can be automated with the help of batch files to replace several phrases in one so opened in a preview window, in which the matches are highlighted. A special feature is that InfoRapid can use Microso Excel, Lotus and other documents and preview them in their original layout. The advantages of InfoRapid Search & Re and in the simple operation and handiness. A click on a hypertext link in the search result list opens the corresponding directly to the marked passage. Another click, this time with the right mouse button, brings you back to the search result list with the function keys F5 and F6, without shifting between the file viewer and the search result list ewant to look further on, a double click on it is sufficient to take it as new search expression and start a new search. Up parameters can be stored in a database, from where they can be recalled via a register. |  |  |  |  |  |
| Download:    | [ <u>!! Direct Download !!</u> ] (sr.exe) (1014 Kb)                                                                                                    |  |  |  |  |  |
| Additional:  | Install: No Uninstall: No                                                                                                    |  |  |  |  |  |
| Inducted In: | 2001 / 2002 / 2003 / 2004                                                                                                    |  |  |  |  |  |
| Notes:       |                                                                                                    |  |  |  |  |  |
|              |                                                                                                    |  |  |  |  |  |

| ReplaceEm    |                                                                                                    |
|--------------|----------------------------------------------------------------------------------------------------|
| Version:     | 2.0                                                                                                    |
| Dated:       | 28 April, 1999                                                                                                    |
| Terms:       | Donationware                                                                                                    |
| Language:    | English                                                                                                    |
| Windows Ver: | 95 / 98 / ME / NT4 / 2000 / XP                                                                                                    |
| Description: | ReplaceEm is essentially a text search-and-replace program. However, unlike the search-replace functionality of a star designed to operate on multiple files at once. And you need not only perform one search-replace operation per file y perform. If different groups of files need to have different operations performed on them, this is no problem either. Yo file processed just in case the replace operation did not do exactly what you wanted. |
| Download:    | [ <u>!! Direct Download !!</u> ] (bkrep20.exe) (572 Kb)                                                                                                    |
| Additional:  | Install: No Uninstall: No                                                                                                    |
| Inducted In: | 2002 / 2003 / 2004                                                                                                    |
| Notes:       | Formerly known as BK ReplaceEm.                                                                                                    |

[Top of page

### Humour

Amy was seen walking through downtown with a desk strapped to her back, a typewriter under one arm, and a wastebasket under the other. She was stopped by a policeman, who asked what she was doing, and arrested when she replied, "Impersonating an office, sir!"

An inventor came up with a knife that would slice two loaves of bread at the same time? He sold it to a large bakery for a handsome profit.

Shortly after, he developed a knife that could slice three loaves of bread at the same time. He sold that one for an even greater profit.

Finally, he came up with the ultimate bread slicer. This huge knife could cut four loaves of bread at the same time! And so was born the world's first four-loaf cleaver.

"Have you heard about that restaurant on the Moon?"

"No. How about it?"

"Great food, but no atmosphere."

A man and his six-year-old son drove past a race track. The boy, never having seen one, asked what it was.

"It's a place where people go to race dogs," his father replied.

After a long, contemplative pause, the boy said, "I bet the dogs win."

An all new Ron and Dave **cartoon of the week** is available at <u>http://www.ronanddave.com/week/week.htm</u> Random Acts of Tooning is here: <u>http://ronanddave.com/rat.htm</u>

# **PCUG Help Directory**

The people in this directory are volunteers, so please observe the times given. The Help Directory is designed to help individual users and should not be used as a substitute for corporate support calls to vendors. This service is provided for **members only**.

Please quote your membership number to the helper. Additions or amendments to this directory should be sent to <a href="mailto:editor@pcug.org.au">editor@pcug.org.au</a>

| Region          | Subject                                                                                     | Name               | Email                       | Phone                   | Days              | Times                         |
|-----------------|---------------------------------------------------------------------------------------------|--------------------|-----------------------------|-------------------------|-------------------|-------------------------------|
|                 | Home<br>Installation Team<br>(HIT)                                                          | John<br>Telek      | tweek@pcug.org.au           | 0418605930              | All<br>days       | Any<br>decent<br>time         |
| Dickson         | WinXP, Mozilla,<br>Office XP                                                                | John<br>Agnew      | jfa@pcug.org.au             | 6249 7911<br>0411147321 | All<br>days       | 9am to<br>9pm                 |
| Fisher          | MS Word, Excel,<br>Lotus WordPro,<br>Agent                                                  | Derek<br>Jordan    | Derek.Jordan@tpg.com.au     | 6288 7810               | All<br>days       | Any<br>decent<br>time         |
| Flynn           | Flight Simulator                                                                            | Roger<br>Lowery    | bandrlowery@optusnet.com.au | 6258 1583               | All<br>days       | Any<br>decent<br>time         |
| Hall<br>Village | Noteworthy<br>Composer                                                                      | Andrew<br>Purdam   | apurdam@pcug.org.au         | 6230 2231               | All<br>days       | Any<br>decent<br>time         |
| Hawker          | Home<br>Installation Team<br>(HIT)<br>Internet<br>connections,<br>software and<br>hardware. | Gordon<br>Urquhart | gordonu@pcug.org.au         | 6254 5480               | All<br>days       | Any<br>decent<br>time         |
| Holt            | FrontPage,<br>Publisher,<br>Internet Explorer                                               | Gary<br>Potts      | gjpotts@pcug.org.au         | 6254 2818<br>0402342818 | Mon<br>Wed<br>Sat | 9:00am<br>to<br>12:00<br>noon |
| Macquarie       | Linux                                                                                       | Rod<br>Peters      | rpeters@pcug.org.au         | 6251 2580               | All<br>days       | 9am to<br>7pm                 |